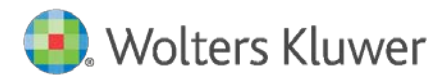

Release Notes and Installation **Instructions** 

Version 1.0 October 2021

Front-End Build: **75.5.2** Back-End Build: **75.5.7**

**Governance, Risk & Compliance**

CRA *Wiz* and Fair Lending *Wiz*: 7.5 Submission Update

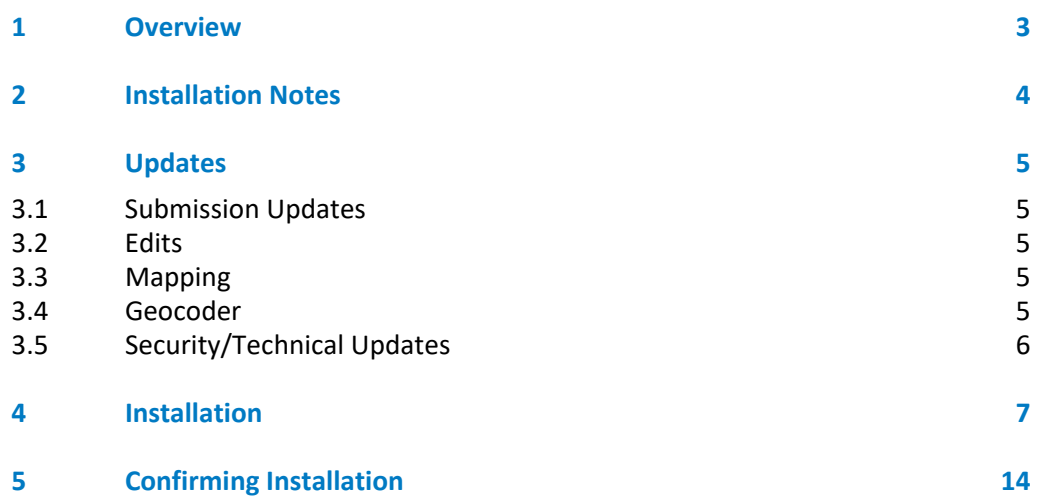

# <span id="page-2-0"></span>1 Overview

### **This release contains both a client and server update.**

Front-End Build: **75.5.2** Back-End Build: **75.5.7**

### **Important!**

**Confirm that you have already installed the NA Hotfix** before installing this Submission Update.

**Before you proceed:** Please view the recommended current minimum system requirements to install and run CRA *Wiz* and Fair Lending *Wiz* 7.[5 here.](https://31063cd816e9f784ee2a-e9a419cf56b5a33635f60c6680924fe5.ssl.cf5.rackcdn.com/Program/CRA%20Wiz%207.5/CRA%20FL%20Wiz%20System%20Requierments%207.5.pdf)

The **CRA** *Wiz* **and Fair Lending** *Wiz* **7.5 Submission Update** (Build 75.5.7) contains updates for **2021 Submission** in addition to enhancements/fixes for known issues with **Edits**, **Mapping**, and **Geocoding**.

Refer to these **Release Notes** for detailed information regarding all of the included updates, along with procedures for how to install the update.

# <span id="page-3-0"></span>2 Installation Notes

### **Warning!**

**This update should not be installed on SQL Server 2008 R2**.

### **Important!**

**Confirm that you have already installed the NA Hotfix on the Server and then the Client** before installing this Submission Update.

#### **Important!**

Install the **2021 Census Update on the Server before** installing this Submission Update.

During the CRA *Wiz* and Fair Lending *Wiz* program install, the installer checks for a **minimum supported SQL version**. The minimum supported SQL Version for CRA *Wiz* and Fair Lending *Wiz* 7.5 is **SQL Server 2012**.

If you attempt to install the software using an earlier SQL version, the installer displays the following error message:

**'Error 27504. SQL version requirements not met: DVWCRADB11. This installation requires SQL Server 10.50.6000.34 or later.'** 

You can click the **OK** button to acknowledge the message and proceed with installation, however, **Wolters Kluwer does not recommend proceeding with the installation if you are not running SQL Server 2012 or higher**.

For more information, please contact **Wolters Kluwer Technical Support at 800.261.3111.**

# <span id="page-4-0"></span>3 Updates

The following section contains details about enhancements and fixed to known issues that are included in **CRA** *Wiz* **and Fair Lending** *Wiz* **7.5 Submission Update**: Submission Updates [Edits](#page-4-2) [Mapping](#page-4-3) [Geocoder](#page-4-4) [Security/Technical Updates](#page-5-0)

# <span id="page-4-1"></span>3.1 Submission Updates

**2022 Activity Year**– Added support for 2022 Activity Year with 2010 Census Boundaries.

- 2022 Added to Import, Submission and Options menu
- Activity Year 2022 is currently based on 2010 Census Boundaries. 2020 Census Boundaries will be added to the application in a future release and 2022 Activity Year will be migrated to the new boundaries at that time.

**2021 FFIEC Encryption utility** – Added support for the 2021 FFIEC Encryption Utility.

• The updated utility will appear at the end of the CRA Submission wizard and can be used to properly encrypt 2021 CRA Submission files.

# <span id="page-4-2"></span>3.2 Edits

**Q657 Edit** – Resolved issue in which Edit did not trigger when income was **1111**.

**Q617 Edit** – Resolved a calculation issue which caused Edit to not trigger when **Loan Type = 1** and **combined** Loan-to-Value ratio is less than the Loan-to-Value ratio:

• Edit will now trigger when Loan Type=1 and Combined Loan-to-Value is less than the Loanto-Value ratio, calculated as Loan Amount divided by Property Value.

**V716 Edit** – Resolved coding error which resulted in **Edit** not triggering when the selected county does not exist in the selected state.

**Various** - Fix for **V625**, **V626**, **V627**, and **V716** Edits not displaying in **Edit Record** and **Detail Exception Reports**.

• These edits will now correctly appear on the Edit Record and Detail Exception Report

## <span id="page-4-3"></span>3.3 Mapping

Resolved issue in which selecting **File > Print** caused Map to quit/crash without errors.

• Once this update is applied, the workaround to save the map as an image file before printing will no longer be necessary. You will now be able to print maps directly by chosing **File** > **Print**.

## <span id="page-4-4"></span>3.4 Geocoder

The Geocoder was updated to use the latest version (version 34) of the GeoStan Engine. This version includes many address parsing and matching improvements.

# <span id="page-5-0"></span>3.5 Security/Technical Updates

Added support for Windows Server (2019) and SQL Server Version (2017 and 2019).

# <span id="page-6-0"></span>4 Installation

**This release includes both client and server updates and must be run on both the client and server machines.** 

#### **Important!**

**Confirm that you have already installed the NA Hotfix** and the **2021 Census Update** before installing this Submission Update. These releases need to be **applied to the Server and the Client**.

To install the CRA *Wiz* and Fair Lending *Wiz* Submission Update, follow these steps:

1. Back up your SQL databases.

Wolters Kluwer recommends that institutions back up their SQL databases prior to installing a CRA *Wiz* & Fair Lending *Wiz* program update. Databases that should be backed up include:

- ObjectStore
- General
- USCensus
- CRB
- Procedure
- All Wiz\_# databases

For detailed instructions how to back up a database refer to **Procedures for Backing Up CRA**  *Wiz* **& Fair Lending** *Wiz* **Databases**, available on the CRA *Wiz* and Fair Lending *Wiz* **Web Center** via the following link:

#### [DATBASE BACK UP PROCEDURES](https://31063cd816e9f784ee2a-e9a419cf56b5a33635f60c6680924fe5.ssl.cf5.rackcdn.com/Misc%20Documents/DatabaseBackupProcedures.pdf)

Or consult your Database Administrator.

#### **Important!**

It is strongly recommended that you exit all Windows™ programs before running this installation. This installation updates selected program files but does not overwrite any user imported files or custom settings created in prior versions.

- 2. Download the update locally where CRA *Wiz* and Fair Lending *Wiz* is installed.
- 3. Right-click the **CRAWiz75SubmissionHotfix.exe** file.

The software displays a contextual menu.

4. Select **Run as Administrator**:

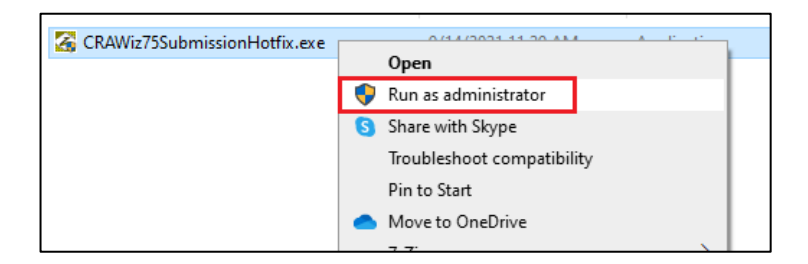

The installer displays the **Welcome** screen:

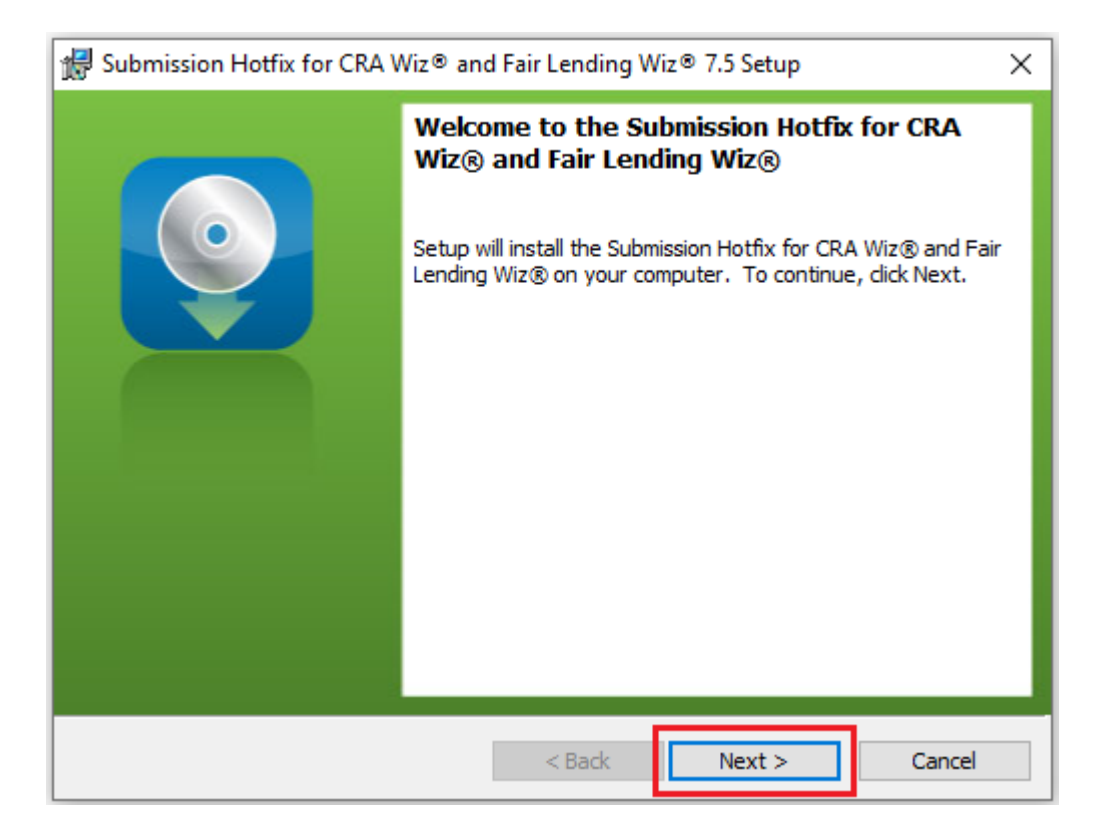

- 5. Click the **Next** button.
- 6. The software displays the **SQL Server Name** screen:

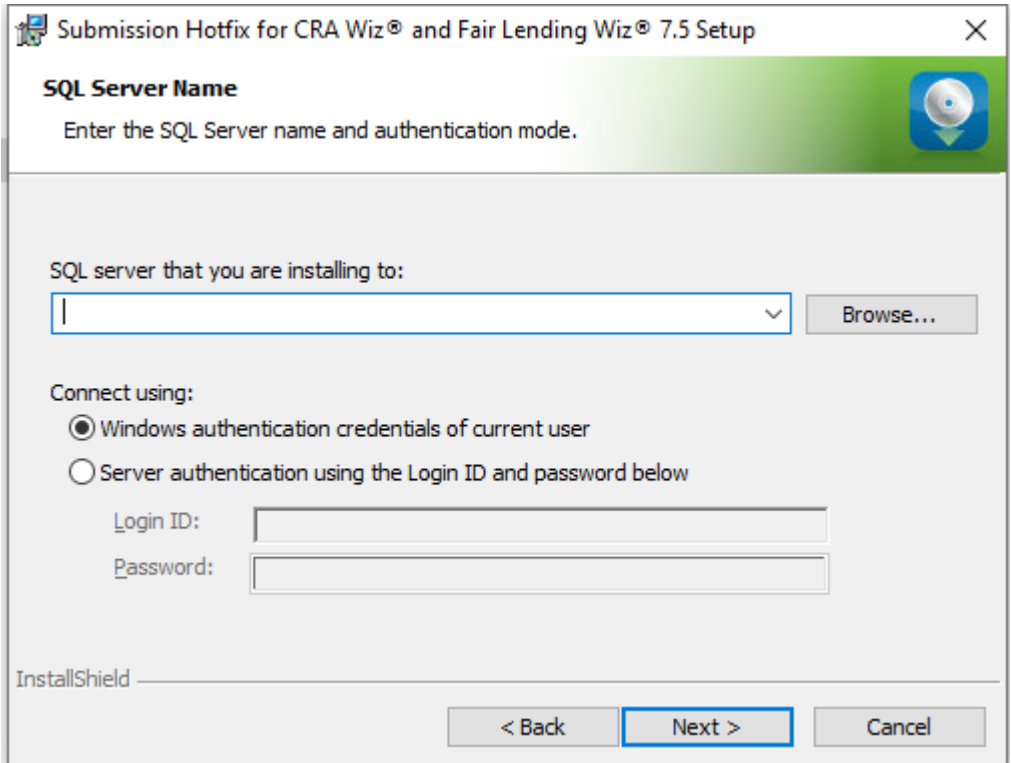

### **Note**:

The software displays the SQL Server Login screen only if the computer on which you are installing the update is running **SQL Server**. If the installer does not detect SQL Server on your computer, the installer displays the **Ready to Install the Program** screen**. Skip to Step 12**.

- 7. In the **SQL server that you are installing to:** field, do one of the following:
	- Enter the name of the SQL Server to which you are installing the data:

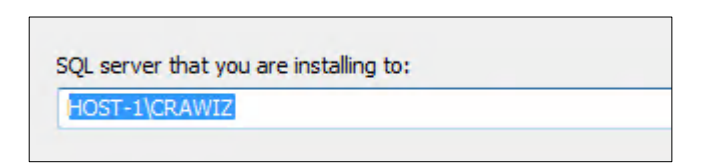

• Click the drop-down arrow located at the end of the field to select the Database server from a menu list:

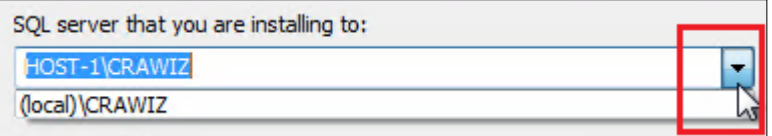

• Click the **Browse** button:

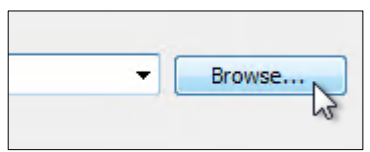

Then select the database server from the resultant dialog box:

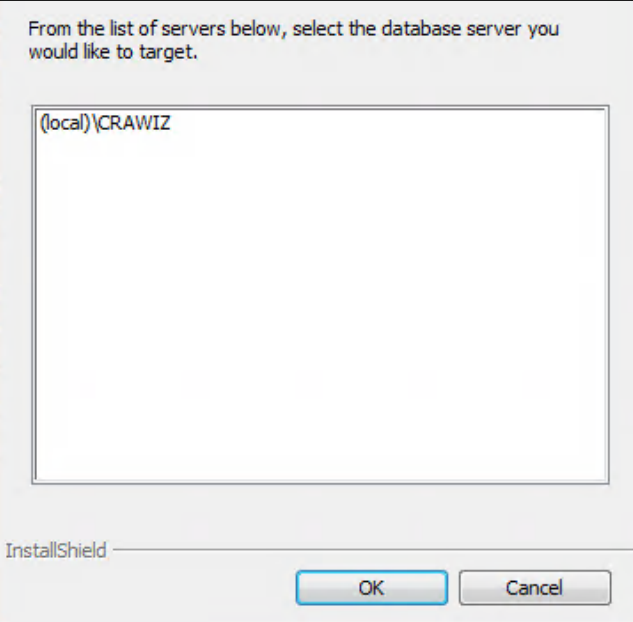

- 8. Choose one of the following authentication options:
	- **Use Windows Authentication**
	- **Use SQL Server Authentication**  If you select this option, you must also enter your SQL Server account User Name and Password in the **User Name** and **Password** fields.
- 9. Click the **Next** button.

### **Important**:

If your SQL Server installation does not meet requirements for installing CRA *Wiz* and Fair Lending *Wiz*, the software displays the following message:

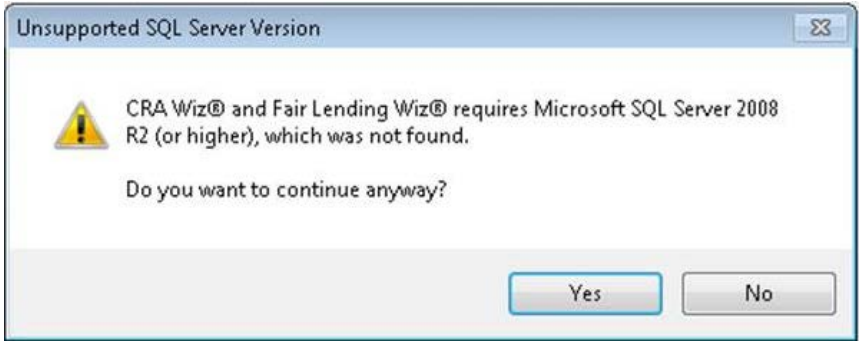

If the software displays this message, contact **Wolters Kluwer Technical Support** at **1-800- 261-3111** for assistance.

Do one of the following:

- Click the **Yes** button to **proceed** with installation.
- Click the **No** button to **cancel** the installation.

The software displays the **Ready to Install the Program** screen:

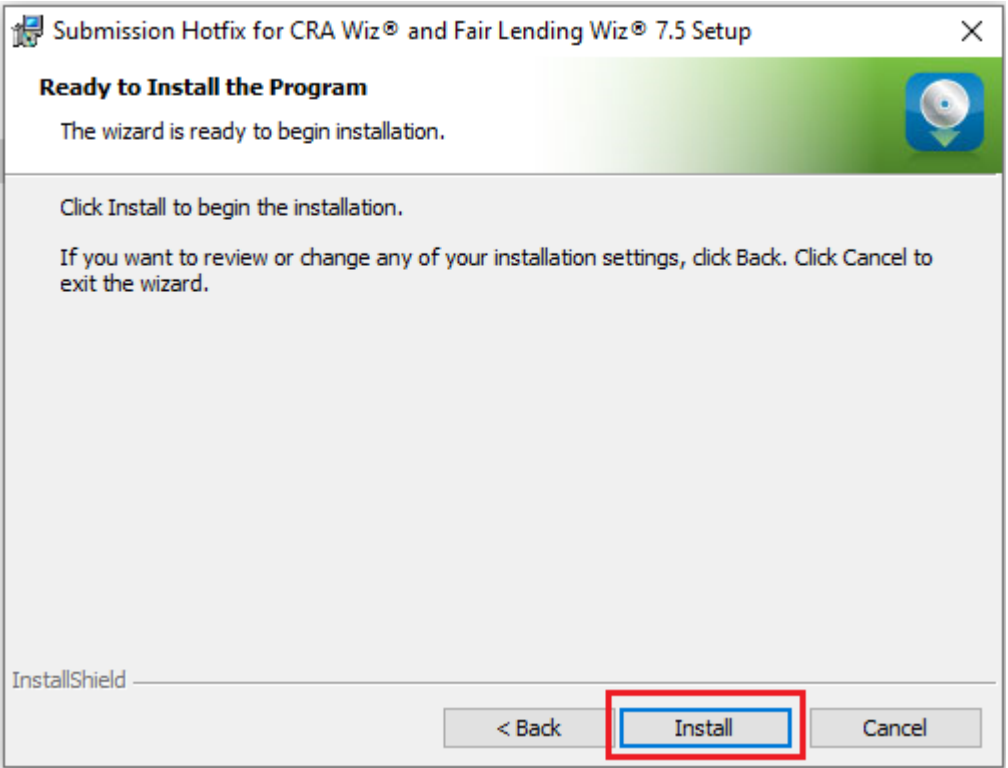

10. Click the **Install** button.

The installer runs the update:

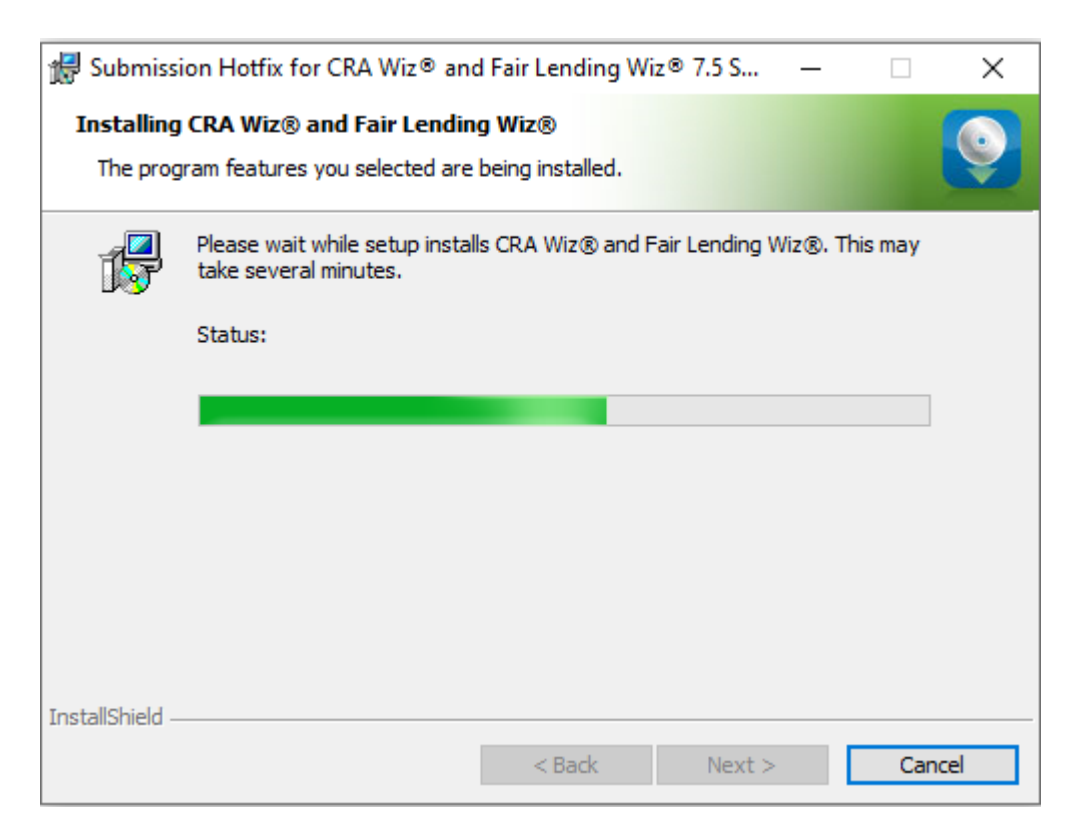

# **Note:**

During installation the software displays a progress bar in the installer window.

Submission Hotfix for CRA Wiz® and Fair Lending Wiz® 7.5 Setup × **Setup Completed** Setup has successfully installed CRA Wiz® and Fair Lending Wiz®. Click Finish to exit the wizard. Show the Windows Installer log  $<sub>Back</sub>$ </sub> **Finish** Cancel

When installation is complete, the installer displays the **Update Complete** screen:

11. To exit the installation, click the **Finish** button.

Installation is complete.

#### **Important!**

Wolters Kluwer recommends restarting your computer after installation is complete.

# <span id="page-13-0"></span>5 Confirming Installation

To confirm that the Submission Update has been installed properly, follow these steps:

- 1. Launch **CRA** *Wiz* **and Fair Lending** *Wiz***.**
- 2. In the menu bar, select **Help** > **About CRA** *Wiz*:

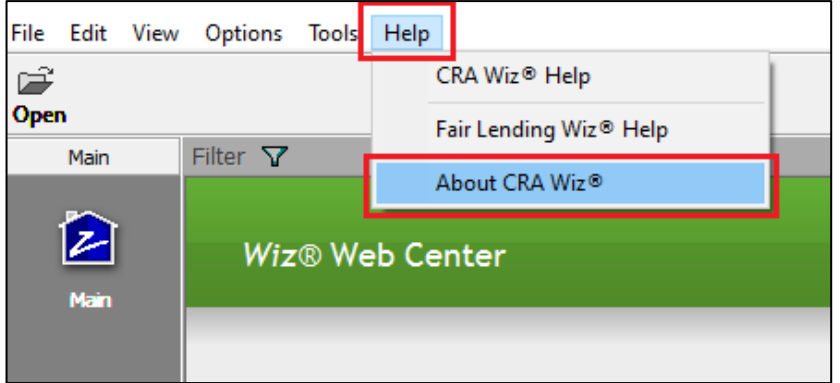

The software displays a splash screen:

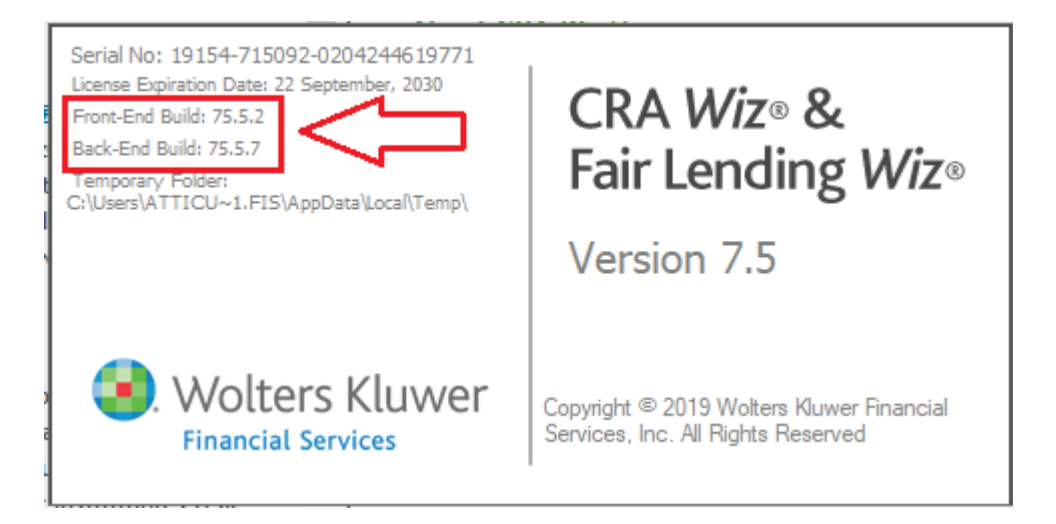

- 3. Confirm the following version numbers:
	- Front-End Build: **75.5.2**
	- Back-End Build: **75.5.7**

**About Wolters Kluwer:** Wolters Kluwer provides audit, risk and compliance solutions that help financial organizations improve efficiency and effectiveness across their enterprise. Whether complying with regulatory requirements, addressing a single key risk, or working toward a holistic risk management strategy, more than 15,000 customers worldwide count on Wolters Kluwer for a comprehensive and dynamic view of risk management and compliance. With more than 30 offices in over 20 countries, the company's prominent brands include: FRSGlobal, ARC Logics for Financial Services, PCi, Bankers Systems, VMP® Mortgage Solutions, AppOne®, GainsKeeper®, Capital Changes, NILS, AuthenticWeb™ and Uniform Forms™. Wolters Kluwer is a leading global information services and publishing company with annual revenues of (2011) €3.4 billion (\$4.7 billion) and approximately 19,000 employees worldwide. Please visit our website for more information.

**Confidentiality Notice:** This docment contains privileged information that is intended for the addressee only. If you are not an intended recipient of the original sender (or responsible for delivering the message to such person), you are hereby notified that any review, disclosure, copying, distribution or the taking of any action in reliance of the contents of and links to attachments in the document is strictly prohibited. If you have received this in error, please immediately notify the sender and permanently delete any copies of this document (digital or paper) in your possession.

**Wolters Kluwer**

230 3rd Ave. Waltham, MA 02453 800.261.3111